**AutoCAD con clave de serie PC/Windows (Mas reciente)**

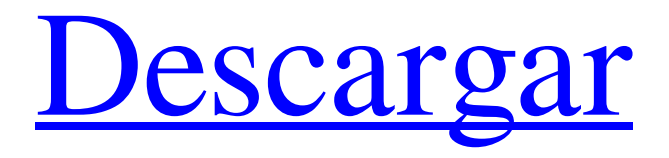

AutoCAD es una herramienta extremadamente poderosa para los profesionales del diseño. El gran tamaño y la variedad de funciones hacen de AutoCAD una de las aplicaciones de software más poderosas y versátiles disponibles. Por ejemplo, hay más de 50 herramientas en el kit de herramientas Pincel y el menú de herramientas de dibujo tiene más de 100 comandos. AutoCAD se utiliza en una amplia gama de campos, entre ellos: arquitectura, ingeniería, paisajismo, construcción, diseño gráfico, pintura, publicidad, visión artificial y fabricación. Este tutorial le enseñará cómo usar AutoCAD y discutirá las técnicas más comunes para dibujar en el programa. Aprenderás la diferencia entre vectores, formas y dibujos.

También aprenderá cómo nombrar sus dibujos, exportar e imprimir dibujos y crear plantillas de dibujo. El tutorial incluye ejemplos 2D y 3D. ¿Qué es AutoCAD? AutoCAD es un programa de dibujo que le permite crear diseños 2D o 3D usando un mouse o un bolígrafo. Puede crear un dibujo desde cero o importar dibujos y datos existentes. Puede utilizar el programa para una amplia variedad de propósitos, tales como: Reparación de dibujos existentes Agregar detalles Creación de dibujos arquitectónicos. Creación de dibujos de ingeniería venta de arte Creación de tarjetas de visita y sobres. Creación de dibujos técnicos Creación de manuales técnicos. Hay cientos de herramientas de dibujo disponibles en AutoCAD, desde las básicas (líneas y curvas) hasta las avanzadas (spline y sólidos). Cualquier elemento de dibujo se puede organizar en un lienzo de dibujo y luego

nombrarlo con una descripción de texto. ¿Cómo accedo a AutoCAD? Puede descargar la aplicación AutoCAD de Autodesk o utilizar la aplicación en la nube de AutoCAD. Autodesk ofrece planes únicos, anuales, mensuales y diarios, así como planes de suscripción de AutoCAD. Puede comprar una suscripción premium en el sitio web de Autodesk por \$40 al mes o probar AutoCAD gratis durante 30 días.AutoCAD funciona en una variedad de plataformas, incluidas Windows, Linux, macOS e iOS. También puede consultar AutoCAD LT, que es un programa más limitado diseñado para principiantes y personas que solo desean crear dibujos de AutoCAD. Creando un nuevo dibujo Inicie el programa, luego haga clic en Abrir dibujo o Abrir dibujo existente. si tienes mas

3D AutoCAD LT Arquitectura autocad AutoCAD eléctrico autocad mecánico AutoCAD Civil 3D Mapa 3D de AutoCAD AutoCAD Plano 3D AutoCAD R-2014 BIM 360 BIM 360 R-2014 Arquitectura BIM 360 BIM 360 eléctrico BIM 360 Mecánica BIM 360 Agua BIM 360 Fuego BIM 360 Edificios Planificadores BIM 360 civil 3d Ingeniería Industrial Infraestructura Infraestructura 360 revivir Arquitectura Revit Revit eléctrico Revit mecánico Planificadores de Revit Agua Revit fuego revit Edificios de Revit Planificación de Revit Infraestructura de Revit Renderizado de Revit Física de Revit Revit Electro Revit térmico Viento de Revit Revit VB Ola de Revit Escritorio arquitectónico Diseño arquitectonico Arquitectónico Escritorio Eléctrico Diseño Arquitectónico

## Eléctrico Diseño Arquitectónico Incendio Agua Diseño Arquitectónico Diseño Arquitectónico Viento Escritorio Arquitectónico Mecánico Diseño Arquitectónico Mecánico Planos de Diseño Arquitectónico Agua Diseño Arquitectónico Diseño Arquitectónico Incendio Diseño Arquitectónico Viento Edificios de Diseño Arquitectónico Planos Arquitectónicos de Escritorio Planificadores de escritorio arquitectónicos Planos Arquitectónicos De Escritorio Incendio Arquitectura Escritorio Planos Agua Planes Arquitectónicos De Escritorio Eólico Escritorio Arquitectónico Planos Edificios Diseño arquitectonico Diseño Arquitectónico Eléctrico Diseño Arquitectónico Incendio Agua Diseño Arquitectónico Diseño Arquitectónico Viento Edificios de Diseño Arquitectónico Ingeniería de Diseño Arquitectónico Planos de Diseño

Arquitectónico Planificadores de diseño arquitectónico Diseños de Diseño Arquitectónico Diseño Arquitectónico Viento Agua Diseño Arquitectónico Edificios de Diseño Arquitectónico Diseño Arquitectónico Eléctrico Diseño Arquitectónico Incendio Diseño Arquitectónico Viento Agua Diseño Arquitectónico Edificios de Diseño Arquitectónico Ingeniería de Diseño Arquitectónico Planos de Diseño Arquitectónico Planificadores de diseño arquitectónico Diseños de Diseño Arquitectónico Diseño Arquitectónico Viento Agua Diseño Arquitectónico Edificios de Diseño Arquitectónico Diseño Arquitectónico Mecánico Diseño Arquitectónico Eléctrico Diseño Arquitectónico Incendio Diseño Arquitectónico Viento Agua Diseño Arquitectónico Edificios de Diseño Arquitectónico Diseño Arquitectónico

## Eléctrico Diseño Arquitectónico Incendio Diseño Arquitectónico Viento Agua Diseño Arquitectónico Edificios de Diseño Arquitectónico Diseño Arquitectónico Mecánico Diseño Arquitectónico Eléctrico Diseño Arquitectónico Incendio Diseño Arquitectónico Viento Agua Diseño Arquitectónico Edificios de Diseño Arquitectónico Diseño Arquitectónico Eléctrico Diseño Arquitectónico Incendio Diseño Arquitectónico Viento Diseño arquitectonico 112fdf883e

Seleccione 'Crear' en el menú principal y seleccione 'Nuevo' En 'Crear nuevo', elija 'Ventana' y asígnele el nombre 'Visor de tabla' Ingrese la referencia como:

System.Windows.Forms.TableViewer Haga doble clic en el botón 'Agregar' y en la nueva ventana escriba 'TableLayoutPanel' En el campo 'Vistas' ingrese la referencia como System.Windows.Forms.TableLayoutPanel Escriba 'Editar tabla' y cierre la ventana En el campo 'Agregar' ingrese la referencia como: System.Windows.Forms.TableLayoutPanel Escriba 'Configuración de página' y cierre la ventana En la ventana de configuración de la página, escriba 'Texto' y, en el campo 'Posición', ingrese: Izquierda = 0 Superior = 0 Ancho = 0 Altura = 0 Haga clic en el botón

'Agregar' Cierre la ventana 'Texto' e ingrese 'Editar tabla' En 'Tabla', ingrese 'Nombre de la tabla' como 'Texto' En 'Nombre de campo' ingrese 'Texto' En 'Tipo de campo' ingrese 'Texto' En 'Formato', ingrese 'Texto' Haga clic en el botón 'Agregar' Cierre la ventana 'Editar tabla' En la ventana 'Editar tabla', escriba 'Texto' y en el campo 'Posición' ingrese: Izquierda = 0 Superior = 0 Ancho = 0 Altura = 0 Haga clic en el botón 'Agregar' Cerrar la ventana 'Texto' Haga clic en el botón 'Agregar' En 'Agregar botón' ingrese 'Luz direccional' Haga clic en el botón 'Agregar' En la ventana 'Agregar botón', escriba 'Editar tabla' En 'Tabla', ingrese 'Nombre de la tabla' como 'Texto' En 'Nombre de campo' ingrese 'Texto' En 'Tipo de campo' ingrese 'Texto' En 'Formato', ingrese 'Texto'

**?Que hay de nuevo en el AutoCAD?**

# Resalta objetos en tus dibujos para ayudarte a recordarlos. Resalte cualquier selección dentro

de un dibujo, agregue texto o etiquetas a los objetos y configure estilos de resaltado personalizados. (vídeo: 1:40 min.) Enmascarar objetos y elementos: Enmascare objetos o elementos dentro de su dibujo. Dibuje en una capa oculta y luego muestre los dibujos, o trabaje en una capa translúcida que oculta todos los dibujos debajo. (vídeo: 0:55 min.) Cree máscaras que muestren más de la capa debajo. Use una sola línea o polígono para mostrar un área específica del dibujo, o use un polígono con un valor de transparencia para mostrar u ocultar objetos dentro de esa área. (vídeo: 1:10 min.) Herramientas de remodelación: Ajuste cualquier configuración de estilo para objetos y características en su dibujo. Edite todas las dimensiones de objetos

y características, o edite cada configuración individualmente. (vídeo: 1:05 min.) Modifique la configuración de estilo para un dibujo completo buscando una selección. Active o desactive estilos para objetos individuales. Edite o copie estilos y aplique y compare colores o efectos especiales. (vídeo: 1:20 min.) Capas: Adjunte capas a anotaciones, texto y objetos. Mueva capas entre dibujos, edite capas y bloquee y desbloquee capas. (vídeo: 0:53 min.) La biblioteca de extensiones: Aproveche las potentes funciones de AutoCAD y acceda a extensiones de terceros. Descubra utilidades de terceros de Autodesk y otras empresas. (vídeo: 1:50 min.) Nuevos comandos de cinta: Agregue o edite texto y etiquetas en sus dibujos. Cree texto y etiquetas en dibujos con la función Seguimiento de texto de AutoCAD. (vídeo: 1:05 min.) Agregue o edite bloques de título en dibujos y

anotaciones. Cree texto y etiquetas con el nuevo comando Editor de etiquetas. (vídeo: 1:05 min.) Agregue actualizaciones en tiempo real a sus dibujos. Vea planos de edificios, servicios públicos y paisajismo que se dibujan y actualizan en tiempo real. (vídeo: 1:16 min.) Acceda a los nuevos componentes en la Biblioteca de extensiones: Cree y configure las herramientas, los complementos, las plantillas y las extensiones que usa con más frecuencia.Busque y descargue todas las últimas herramientas y complementos de terceros disponibles para AutoCAD. (vídeo: 1:30 min.) Experiencia de dibujo optimizada: Mejore su productividad general haciéndolo

General: sistema operativo: Procesador: Gráficos: DirectX: La red: Memoria: Consola: DVD: interruptor de nintendo xbox uno Playstation 4 Mínimo sistema operativo: Procesador: Gráficos: DirectX: La red: Memoria: Consola: DVD: ordenador personal Windows 7, 8 o Windows 10 Procesador Intel de doble núcleo 2 GB de RAM 1024×

### Enlaces relacionados:

<https://www.worldofstudies.com/ultimas-noticias/autodesk-autocad-2020-23-1-crack-clave-serial-mac-win/> <https://gamersmotion.com/autocad-2021-24-0-3264bit/> [http://deepcarepm.com/wp](http://deepcarepm.com/wp-content/uploads/2022/06/Autodesk_AutoCAD_Crack___Clave_de_producto_llena_Descarga_gratis_3264bit.pdf)content/uploads/2022/06/Autodesk\_AutoCAD\_Crack \_\_Clave\_de\_producto\_llena\_Descarga\_gratis\_3264bit.pdf <https://thebakersavenue.com/autocad-22-0-crack-gratis/> <https://agendaprime.com/wp-content/uploads/2022/06/caterish.pdf> <https://romans12-2.org/autocad-crack-clave-serial-abril-2022/> <http://imeanclub.com/?p=67828> <https://ourcrazydeals.com/wp-content/uploads/2022/06/irenkach.pdf> <https://lynonline.com/2022/06/21/autodesk-autocad-crack-gratis-pc-windows/> <https://cryptotalkcentral.com/autocad-crack-activador-ultimo-2022/> <https://csermoocf6ext.blog/2022/06/22/autodesk-autocad-crack-vida-util-codigo-de-activacion-gratis-for-windows/> [https://assetdefenseteam.com/wp](https://assetdefenseteam.com/wp-content/uploads/2022/06/Autodesk_AutoCAD_Crack__Con_Keygen_MacWin_2022_Nuevo.pdf)content/uploads/2022/06/Autodesk\_AutoCAD\_Crack \_Con\_Keygen\_MacWin\_2022\_Nuevo.pdf <http://yogaapaia.it/archives/21014> <https://sebastianarnezeder.com/2022/06/21/autocad-21-0-con-codigo-de-registro-pc-windows-abril-2022/> <https://auditsocial.world/autocad-crack-gratis-win-mac-mas-reciente/> <https://igcorabricipterepl.wixsite.com/natarefe/post/autocad-22-0-crack-keygen-para-lifetime-descargar>

<https://rookbrand.com/autocad-crack-con-clave-de-producto-mac-win-2022-ultimo/> <http://escortguate.com/autocad-9/> <https://zeecanine.com/autodesk-autocad-crack-gratis-abril-2022/>

<http://www.graham-lawler.com/photography/autodesk-autocad-crack-con-codigo-de-licencia-gratis/>